- 1. Ve a www.nt2school.nl/.
- 2. Clica en "Account aanmaken".

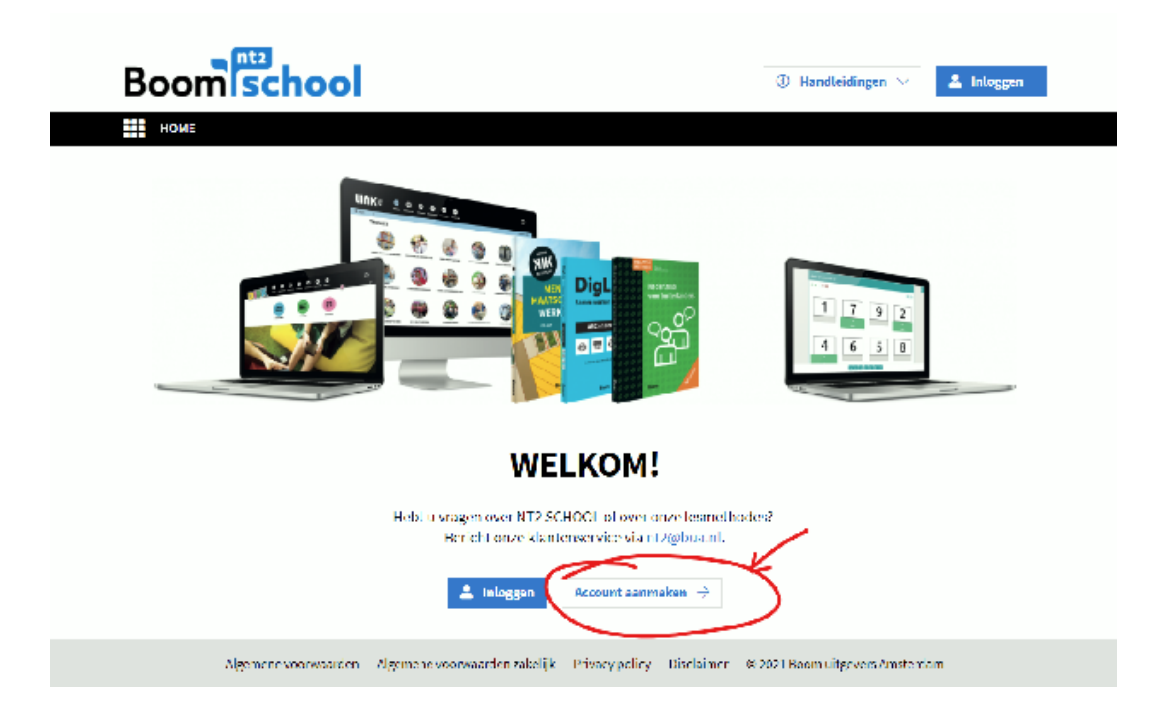

3. Clica en "Maak een account aan".

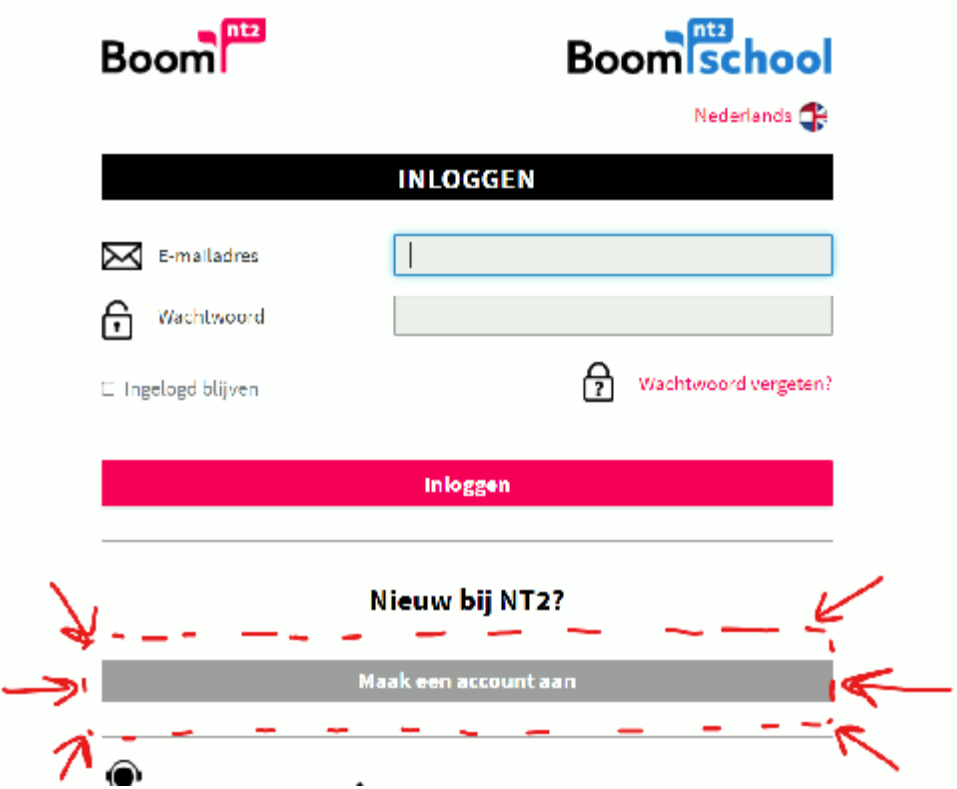

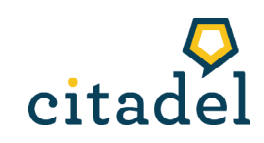

3. Rellena toda la información y clica en "Maak een account aan".

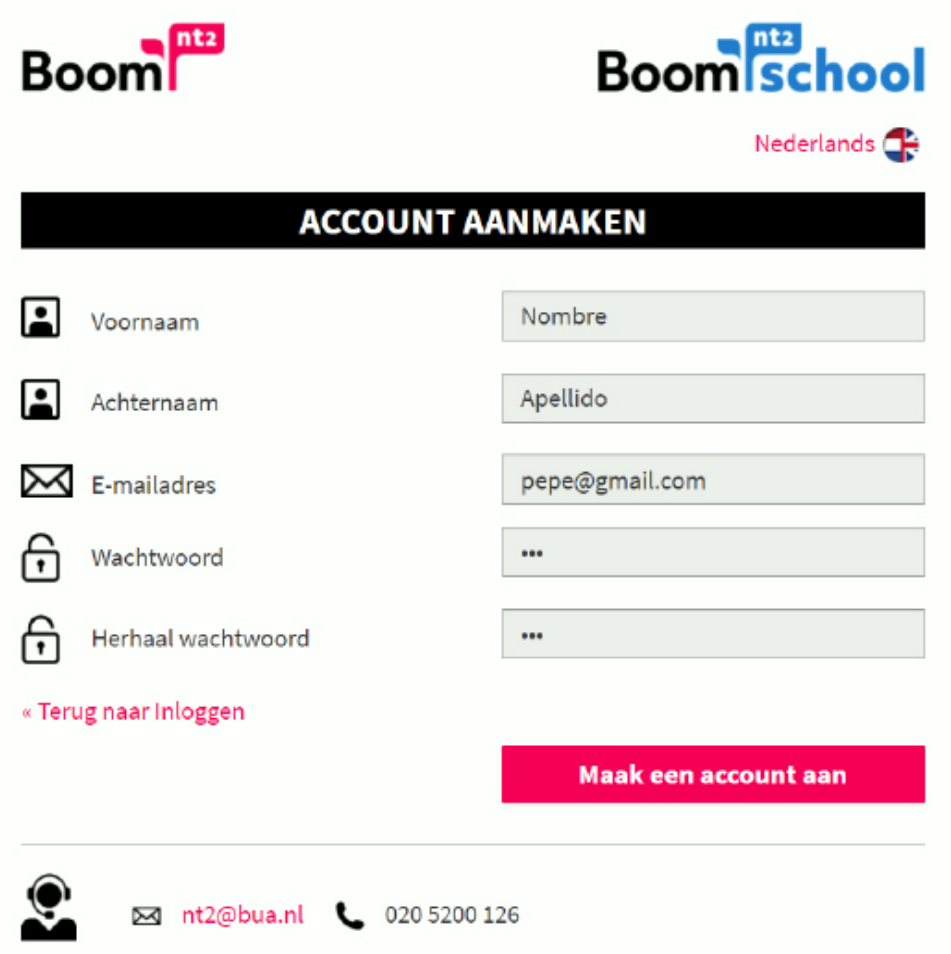

5. Aparecerá el portal principal de tu usuario, clica en "Activeer nieuw lesmateriaal".

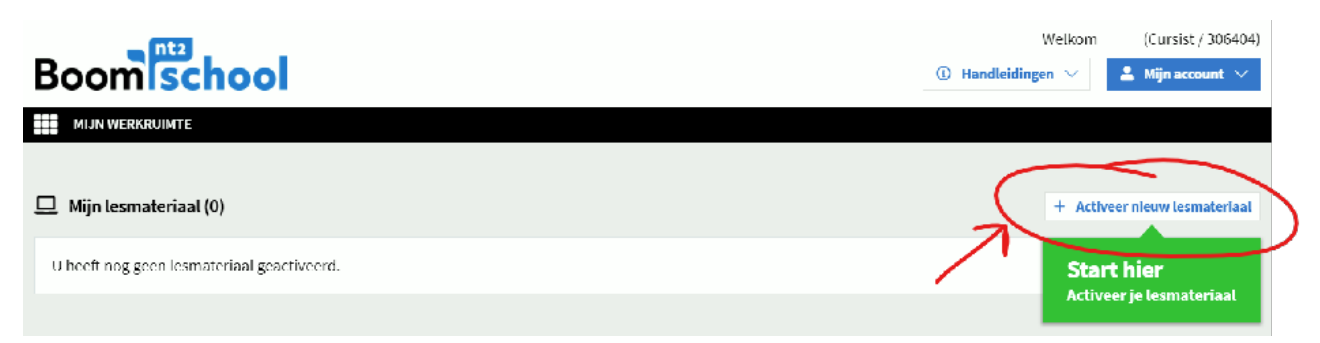

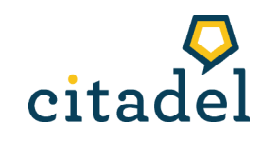

6. Copia el código de tu libro en la ventanita que se acaba de abrir.

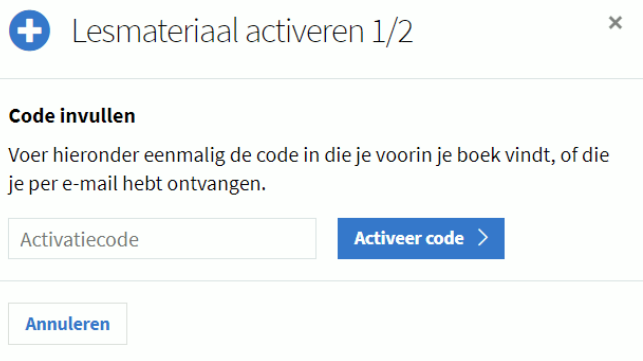

7. El libro quedará añadido a tu usuario. Clica en "Open".

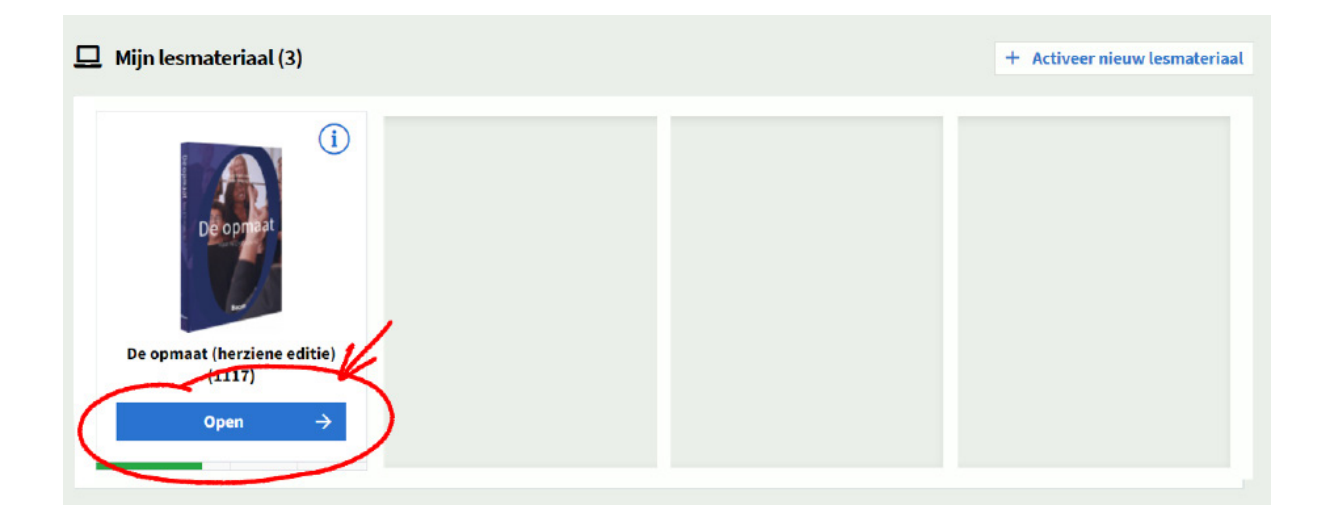

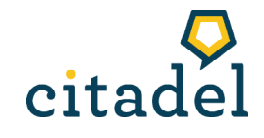

8. Aquí tienes dos secciones importantes: "Extra oefenen" y "Materiaal".

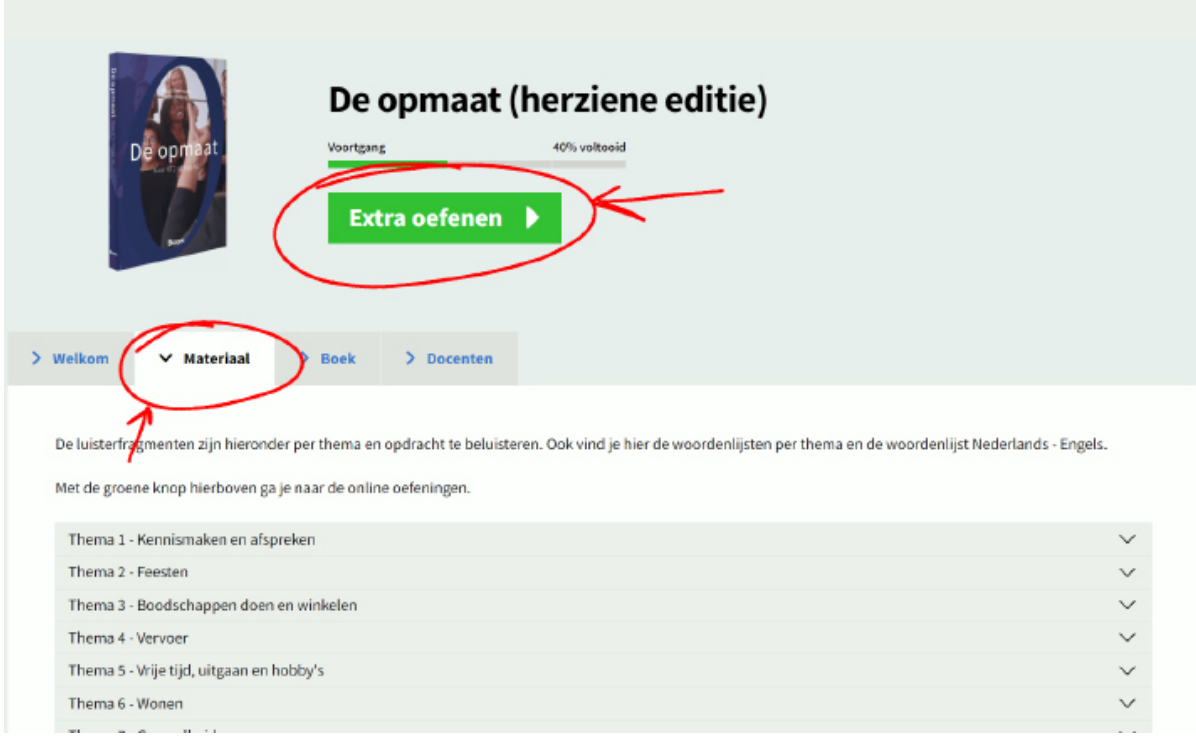

9. En la primera sección, "Extra oefenen", encontrarás los ejercicios online.

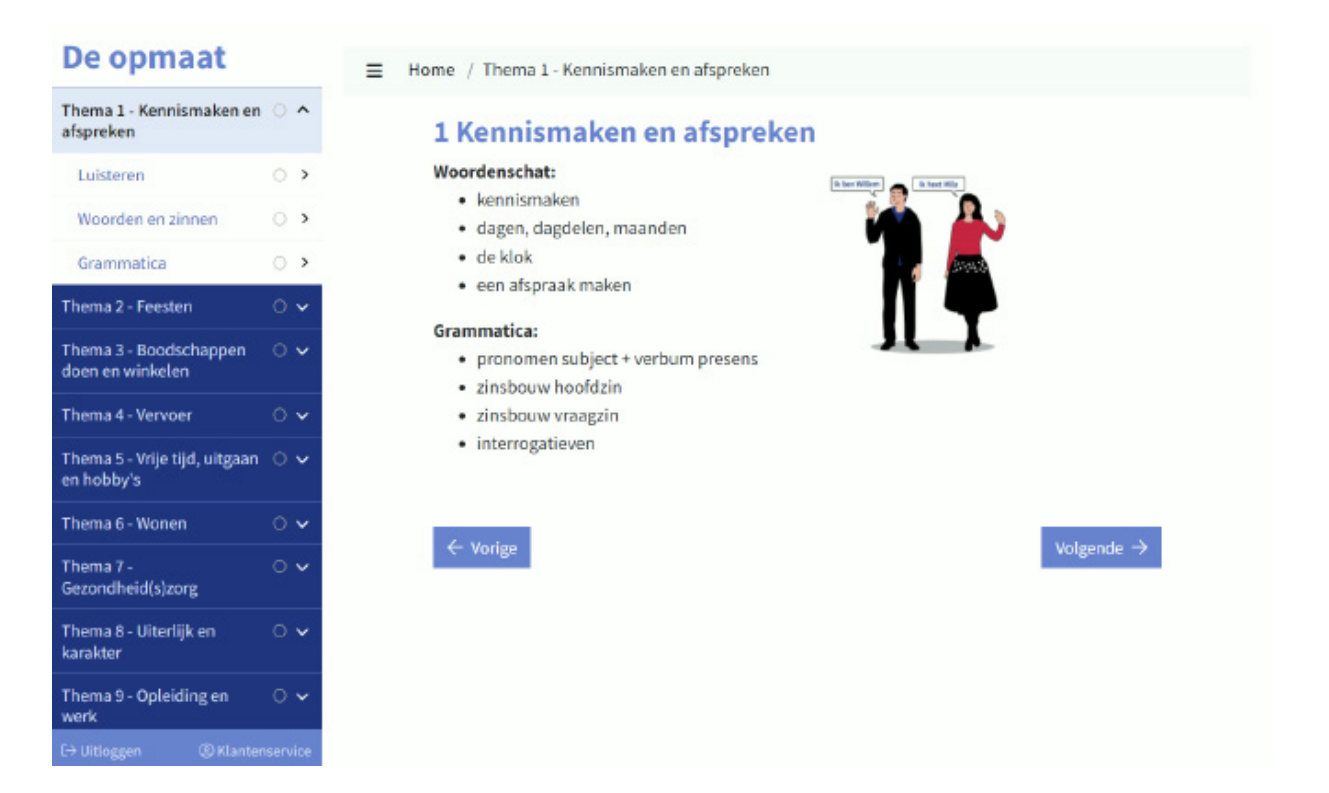

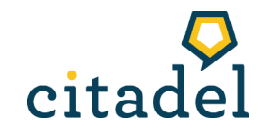

10. En la segunda sección, "Materiaal", encontrarás las audiciones ordenadas por tema. También encontrarás las soluciones (Antwoorden) y el vocabulario (Woordenlijst).

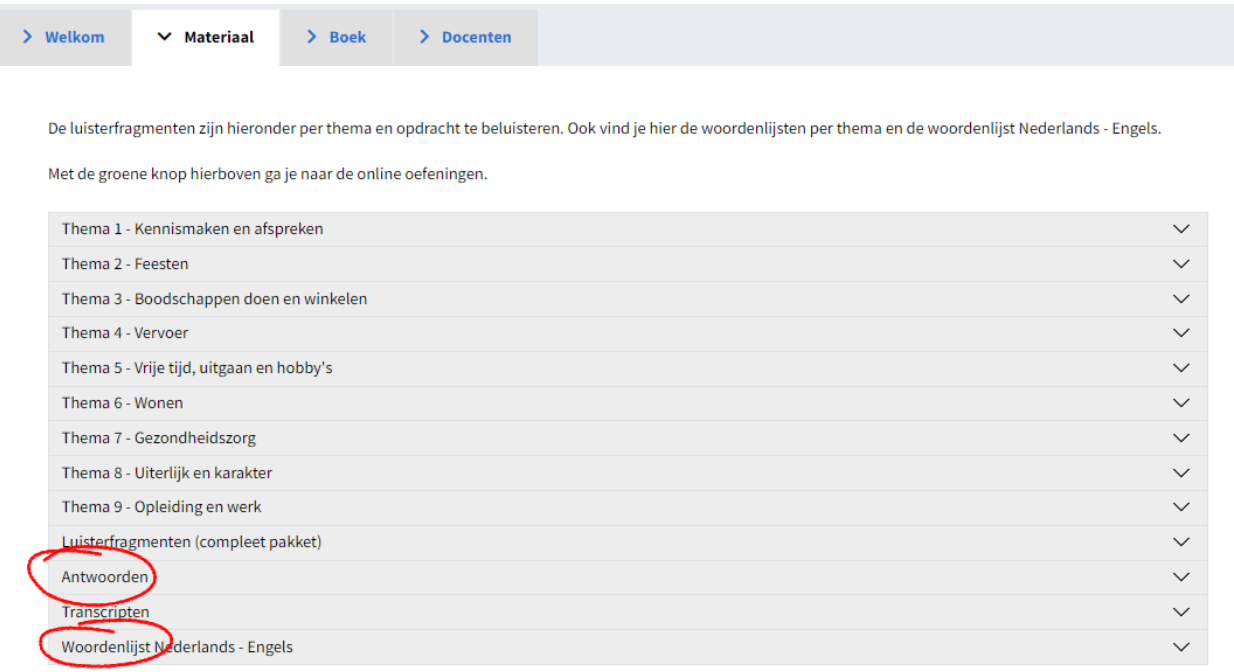

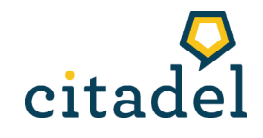